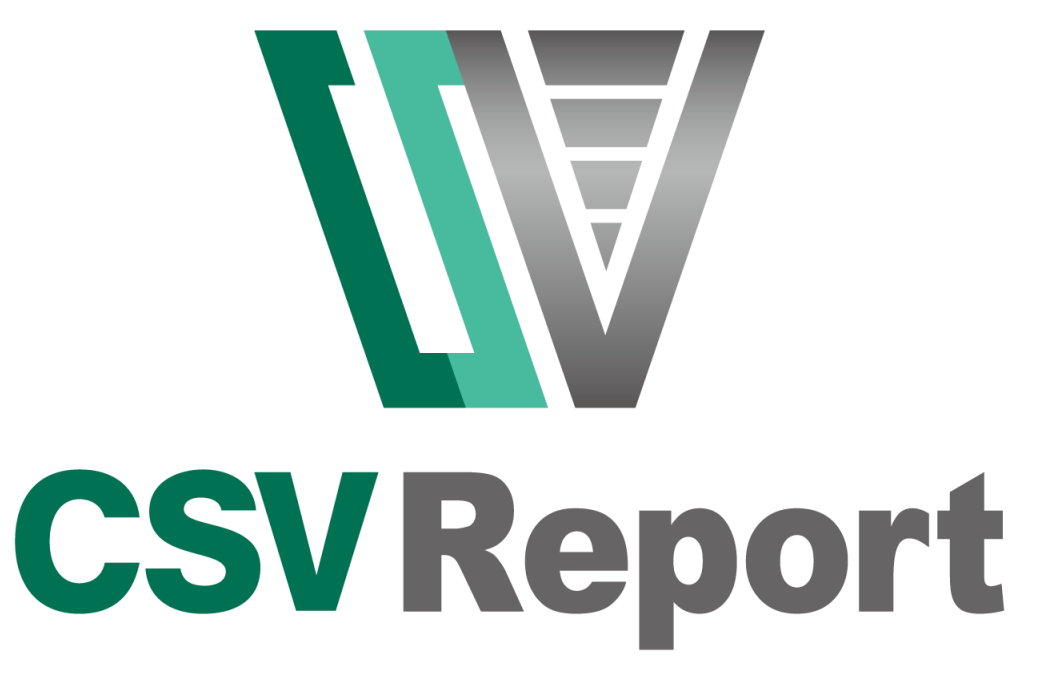

Excel で作成したレイアウトと CSV データから、ノーコードで PDF 帳票を出力。

帳票テンプレートは使い慣れた Excel で作成。 実行環境に Excel は不要。サーバー・クラウド環境でも高速に帳票を作成可能。 PDF ファイルの他、Excel ファイルにも出力できます。

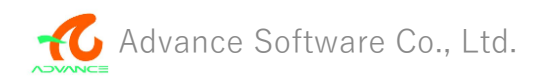

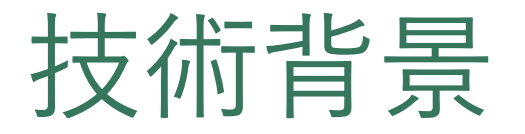

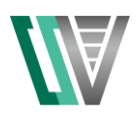

# 帳票ツール利用者からの声や要望

帳票を「ノーコード」 で出力したい。帳票出 力処理を自動化したい。

現在使っている Excel ファイルをそのまま帳 票として使いたい。

データベースや XML を 直接扱うよりは、CSV ファイルに落とした データを使用している。

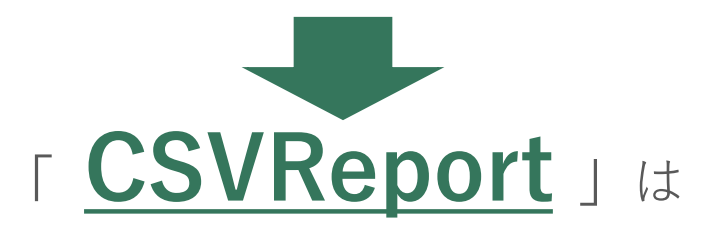

Excel でデザインしたテ ンプレートとCSVファイ ルからノーコードで帳 票を出力できます。

使い慣れた Excel がデザ イナとなるため、帳票 開発コストを大幅に削 減します。

CSV ファイルの項目名 だけで帳票レイアウト とのデータマッピング を実現します。

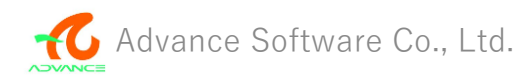

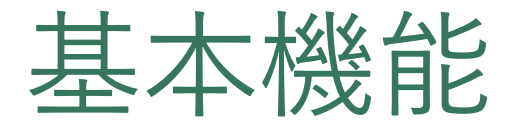

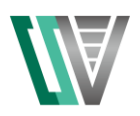

CSVReport は、Excel で作成したレイアウトと CSV ファイルから、ノーコードで PDF 帳票を作成するアプリ ケーションです。

帳票テンプレートは使い慣れた Excel で作成することができるため、新たに帳票ツールの使用方法を習得する必 要がなく、すでに帳票として使用している Excel ファイルを流用することができます。またプログラムを記述す ることなく帳票を作成できるため、帳票開発にかかる工数を大幅に削減することができます。

実行環境に Excel をインストールする必要がないため、サーバーやクラウド環境でも使用することができます。

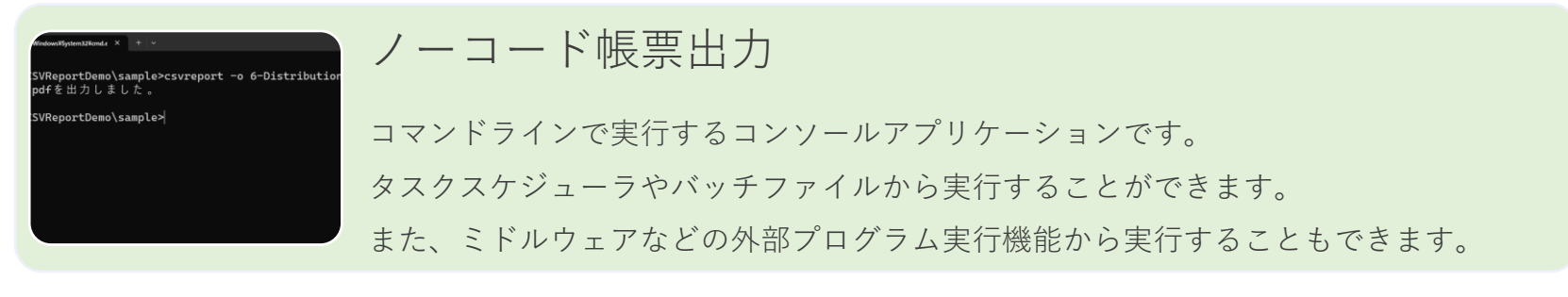

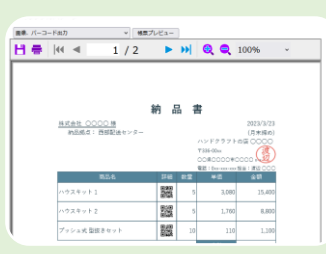

#### ローコード帳票出力

C# や VB のプログラムから呼び出し可能なアセンブリを提供しています。 ASP .NET Core アプリケーションや Windows Forms アプリから使用できます。

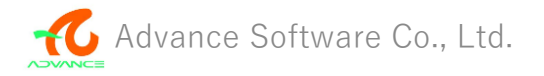

# セル位置の指定方法

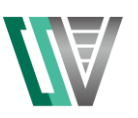

#### ■さまざまな方法でデータを設定するセル位置を指定します。

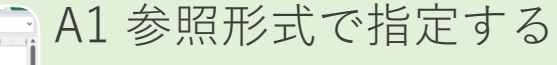

"A12"、"D10"、"F25"など、Excel 上で直感的に分かりやすい形式で項目名として CSV ファイルの 1 行目に設定します。

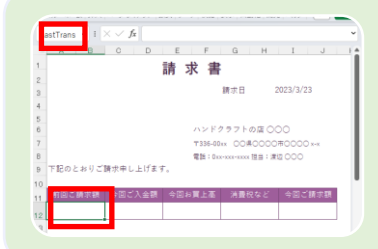

 $\mathcal{\sqrt{B}}$ 

「大切のともりご話や楽しもげき

 $E \parallel F \parallel G \parallel H \parallel T \parallel$ 

ハンドクラフトの店 〇〇〇 T336-00xx COMOCOOROOCC 常話: 0xx-xxx-xxxx 技当: 课边 OOO

### セル名で指定する

Excel の名前の機能を使用してセルに名前を付けておき、その名前を項目名として CSV ファイルの 1 行目に設定します。データベースのフィールド名をそのまま CSV ファイルの項目名として使用する場合などに効率よく指定ができます。

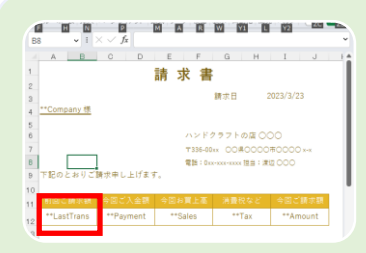

## 変数名を指定する

Excel 上で目的のセルに"\*\*"で始まる文字列を設定しておき、その文字列を項目名と して CSV ファイルの1行目に設定します。Excel 上で直感的に分かりやすく、作成後 も位置の変更がしやすいメリットがあります。

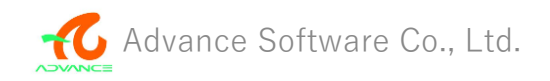

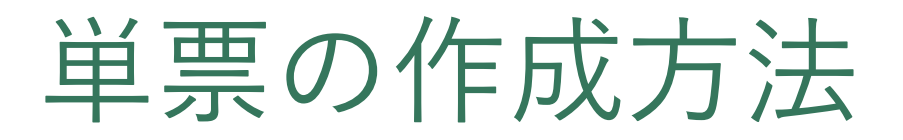

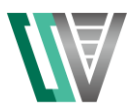

■Excel で作成したレイアウトと CSV ファイルがあれば単票を作成できます。

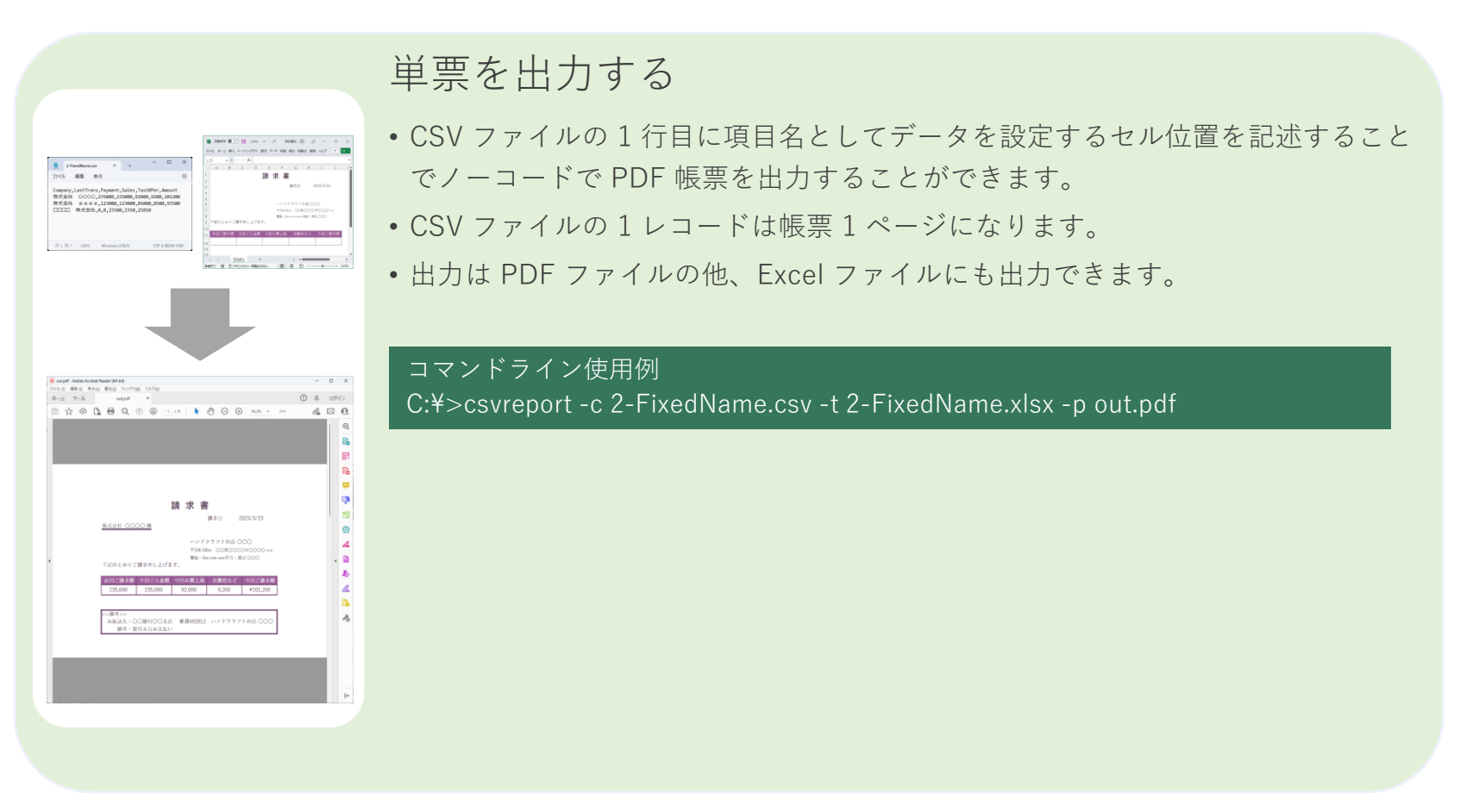

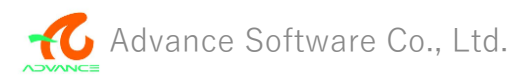

# 明細を含む帳票

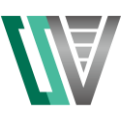

■明細を含む帳票は、CSV のデータにより2つの方法があります。

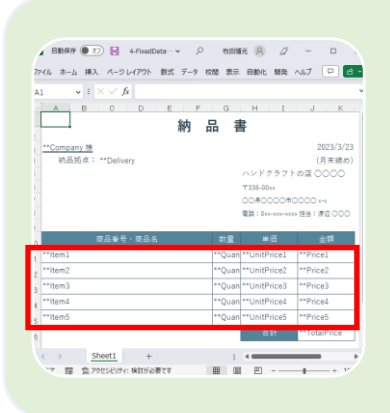

#### 1 レコードにすべての明細があるデータ

1 レコードにすべての明細を記載した CSV ファイル。 1 レコードが 1 ページとなり、そのまま帳票を出力できます。 細かい設定が不要になる反面、CSV ファイルの項目数が増え、管理がやりにくく なる可能性があります。

明細ごとにレコードがあるデータ  $A$   $B$   $C$   $D$ 納品書 1 レコードに 1 明細を記載した CSV ファイル。 2023/3/23 **In Bill d' : ++hallist**  $(B \oplus B \otimes$ ハンドクラフトの店 〇〇〇〇 正規化された一般的なデータベースと同様の形式です。 T336-00m COACCOORDOOG --量器: Des-ass-soor 接头: 请请 OOC 設定ファイルを使用することで、明細行数の指定や、小計、合計を出力可能。 CSV ファイルの項目数も減ることで、管理がしやすくなります。 < > 第8番(1行1明細) 納品書(2 · + : 4 

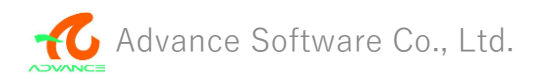

# 設定ファイル

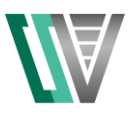

■帳票設定ファイル作成用のUIを使用して帳票出力に必要な情報を設定します。

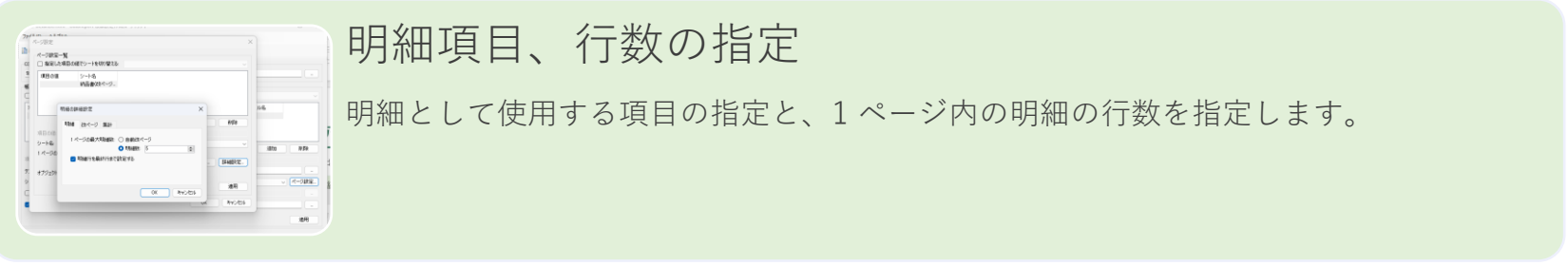

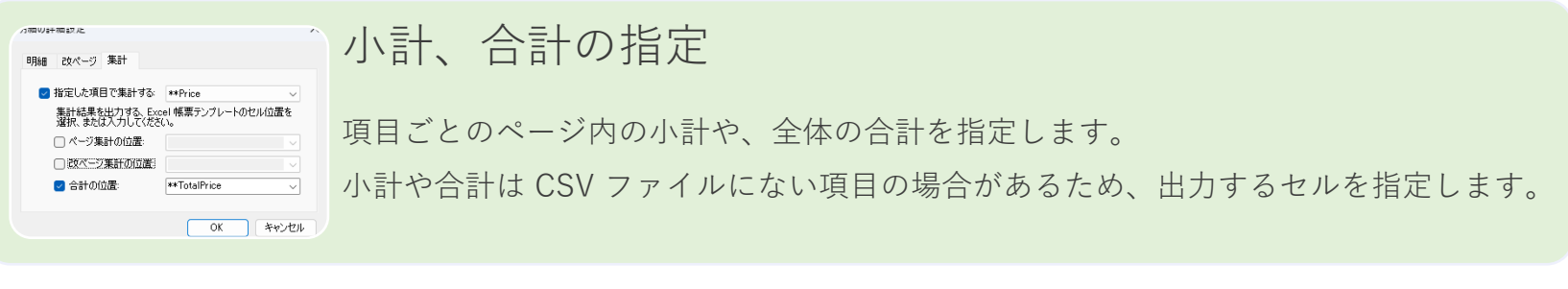

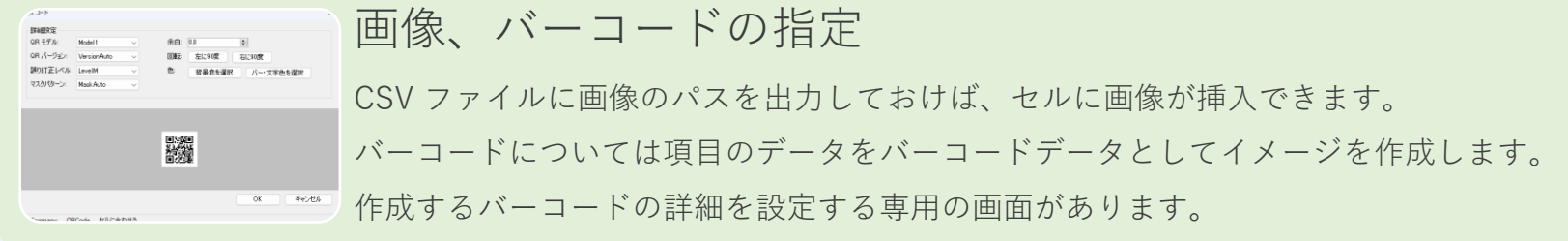

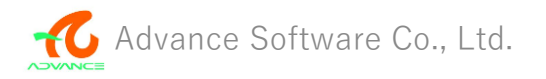

# レイアウトの切り替え

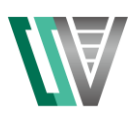

### ■ CSV の特定の項目の値により、使用する帳票を切り替えることができます。

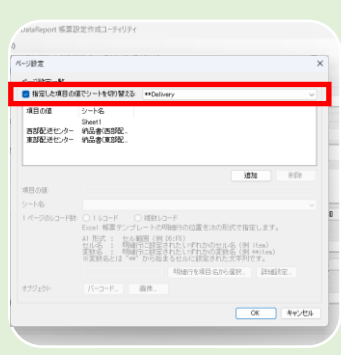

### 複数シートのレイアウトを切り替える

特定の項目の値により使用するシートを切り替えることができます。 あらかじめ複数のシートを帳票テンプレートとして作成しておき、 特定の項目の値が変化したタイミングで使用するシートを切り替えることができます。 1 つの PDF ファイルに出力されます。

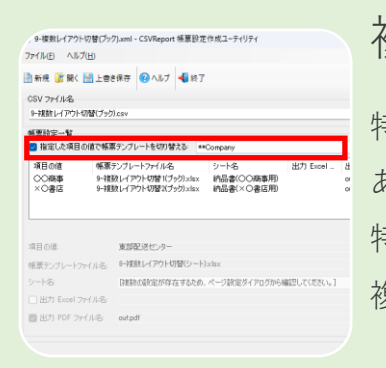

### 複数ブックのレイアウトを切り替える

特定の項目の値により使用するブックを切り替えることができます。 あらかじめ複数のブックを帳票テンプレートとして作成しておき、 特定の項目の値が変化したタイミングで使用するブックを切り替えることができます。 複数の PDF ファイルに出力されます。

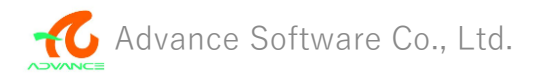

# ローコード帳票出力

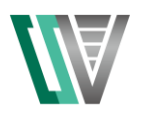

#### ■CSVReport の仕組みを C# や VB のプログラムから使用することができます。

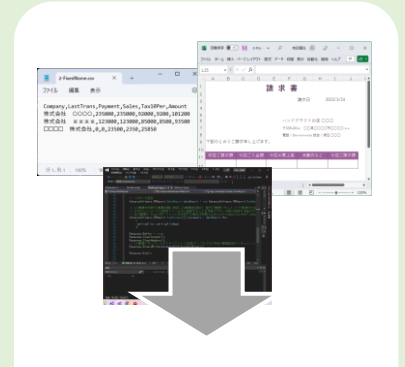

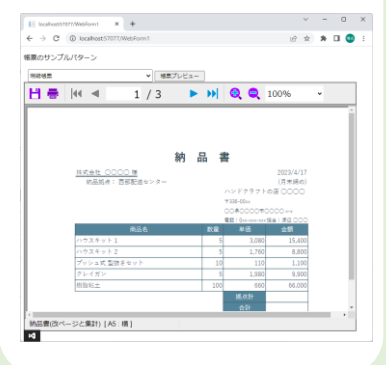

### C# や VB のプログラムで使用する

- CSVReport の仕組みをアセンブリ(DLL)で提供しています。
- 一つのメソッドを呼び出すだけで帳票を出力できます。
- 帳票テンプレートや CSV ファイル、設定ファイルをそのまま使用できます。
- VB-Report の Web ビューアを使用することで Web アプリを構築できます。

#### C# 使用例

- // (1) 帳票作成クラスインスタンス生成
- AdvanceSoftware.VBReport.DataReport dataReport = new AdvanceSoftware.VBReport.DataReport();
- // (2) 帳票作成実行(設定ファイルを使用)
- AdvanceSoftware.VBReport.SvgDocument[] documents = dataReport.Run( settingFile: settingFileName);

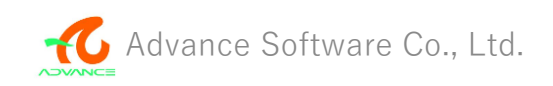

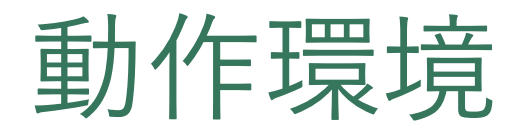

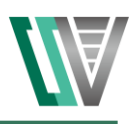

### **CSVReport Ver1.0 動作環境**

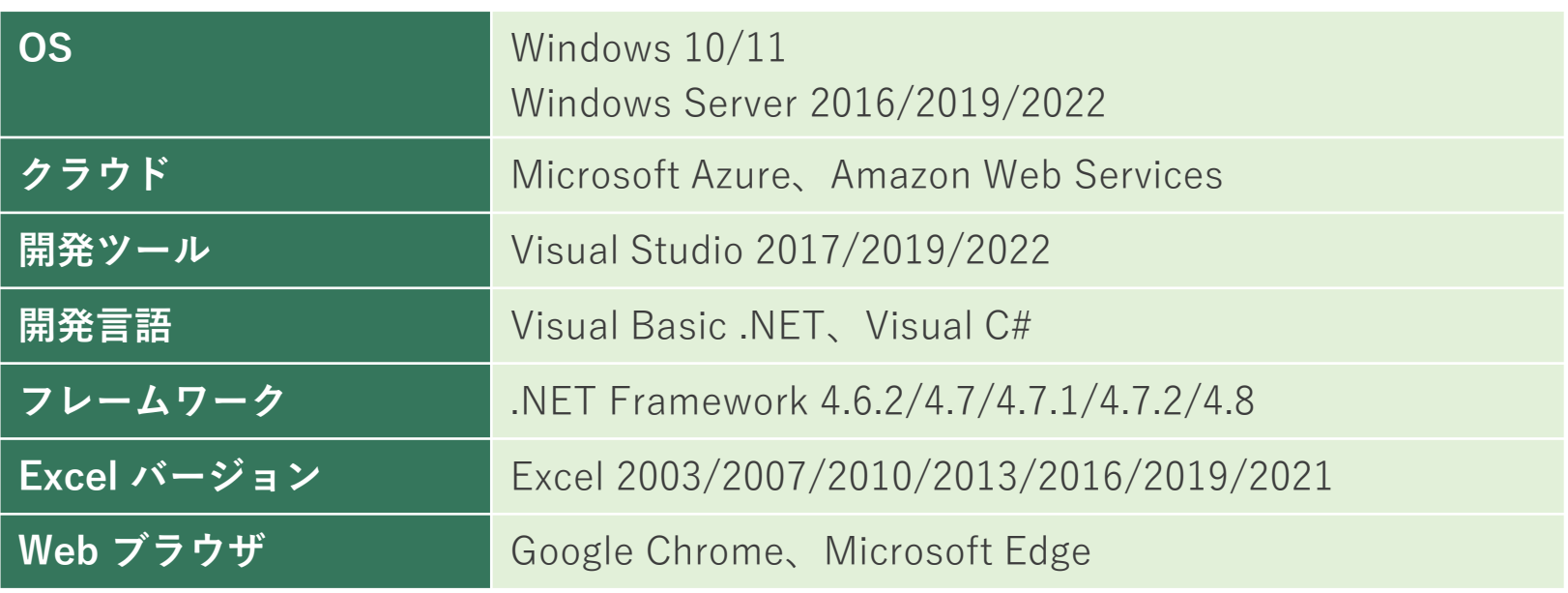

すべて日本語版のみ動作保証を行っています。

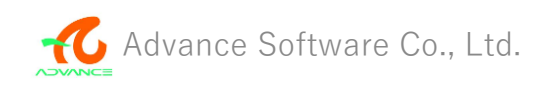

# 価格、ライセンス

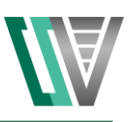

### **CSVReport Ver1.0 価格**

**開発ライセンス**

基本パック(VB-Report 11 に付属となります) 93,500 円 (税込)

#### **サーバー運用ライセンス**

CSVReport Ver1.0 サーバー運用ライセンス 264,000円 (税込)

すべて 1 ライセンスあたりの価格です。

また、サーバー運用ライセンスは別途保守契約もご用意しています。

クラウド環境での運用については、利用規模を伺った上で個別のご提案をさせていただい ております。詳細はサポート窓口(info@adv.co.jp)にお問い合わせください。

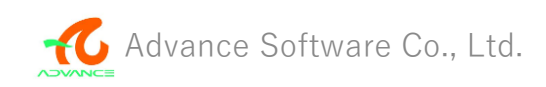